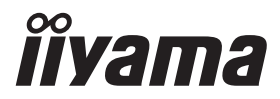

# *РУКОВОДСТВО ПОЛЬЗОВАТЕЛЯ* **G-MASTER**

# **LCD Monitor**

# G-MASTER G4380UHSU

Модель: PL4380UH

Благодарим вас за выбор ЖК-монитора iiyama. Советуем перед установкой и включением этого монитора внимательно прочитать это краткое, но обстоятельное руководство. Сохраните это руководство в надежном месте на случай, если в будущем вам понадобится что-либо уточнить.

**РҮССКИЙ** 

FAT

Аттестованный сетевой кабель должен быть использован вместе с этим монитором. Вы должны поступать совместно всем важным в вашей стране примечания касательно установки и/или требований по оборудованию. Аттестованный сетевой кабель не слабее обычного полихлорвиниловый гибкого шнура в соответствии с IEC 60227 (обозначение H05VV-F 3G 0,75мм<sup>2</sup> или H05VVH2-F2 3G 0,75мм<sup>2</sup>) должен быть использован.Как альтернатива может быть использован гибкий шнур с синтетического каучука согласно IEC 60245 (обозначение H05RR-F 3G 0,75мм<sup>2</sup>)

Этот монитор является офисным оборудованием. Информация импортера: Марвел КТ 107061, Москва, пл. Преображенская, д. 8, этаж 27, пом. LXXXVI Год производства: См. 6ое число ("X") серийного номера продукта. (Серийный номер: xxxxxXxxxxxxx) "X" это 0-9. 0-9 означает 2020-2029. (2020/1/1~) Тип монитора: ЖК-монитор Модель: PL4380UH Страна изготовления: КИТАЙ Правила и условия транспортировки: Транспортировка устройства допускается только в заводской упаковке, любым видом транспорта, без каких-либо ограничений по расстоянию. Правила и условия реализации: Без ограничений

Мы оставляем за собой право вносить изменения в технические характеристики без предварительного уведомления.

Все торговые марки, используемые в руководстве пользователя, являются собственностью их владельцев.

# **СОДЕРЖАНИЕ**

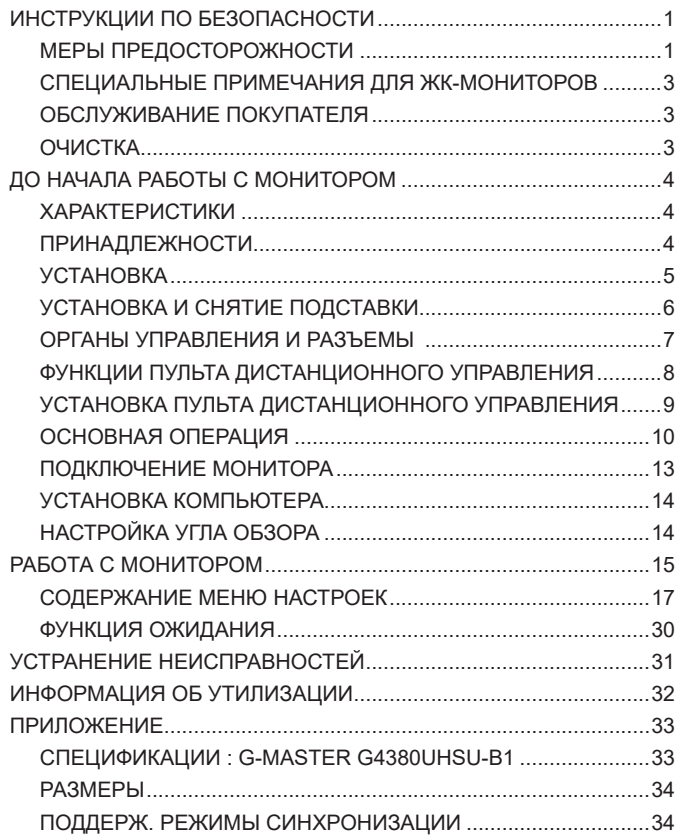

# <span id="page-3-0"></span>**ИНСТРУКЦИИ ПО БЕЗОПАСНОСТИ**

# **МЕРЫ ПРЕДОСТОРОЖНОСТИ**

# **ВНИМАНИЕ !**

# **ВЫКЛЮЧИТЕ МОНИТОР, ЕСЛИ ЧУВСТВУЕТЕ, ЧТО ОН НЕ В ПОРЯДКЕ**

Если вы заметите какие-либо ненормальные явления, например, появление дыма, странные звуки или запахи, немедленно выключите монитор из сети и свяжитесь со своим дилером или сервисным центром iiyama. Дальнейшее использование монитора может быть опасным из-за возможного возгорания или поражения электротоком.

### **НИКОГДА НЕ СНИМАЙТЕ КОРПУС**

Внутри монитора находятся цепи высокого напряжения. Снятие корпуса может привести к возгоранию или поражению электротоком.

#### **НЕ ВСТАВЛЯЙТЕ НИКАКИЕ ПРЕДМЕТЫ В МОНИТОР**

Не вставляйте никакие твердые предметы в монитор и не проливайте на него жидкости, например, воду. Если все таки нечто подобное произошло, немедленно выключите монитор из сети и свяжитесь со своим дилером или сервисным центром iiyama. Использование монитора с каким-то предметом внутри может привести к возгоранию, поражению электротоком или повреждению монитора.

# **УСТАНАВЛИВАЙТЕ МОНИТОР НА РОВНОЙ УСТОЙЧИВОЙ ПОВЕРХНОСТИ**

При падении монитор может травмировать вас.

# **НЕ УСТАНАВЛИВАЙТЕ МОНИТОР ОКОЛО ВОДЫ**

Не устанавливайте монитор в местах, где на него может пролиться вода или он может быть обрызган, т.к. это может привести к возгоранию или поражению электротоком.

# **ПОДКЛЮЧАЙТЕ МОНИТОР ТОЛЬКО К УСТАНОВЛЕННЫМ ИСТОЧНИКАМ ЭНЕРГИИ**

Подключайте монитор только к установленным источникам энергии. Использование несоответствующего напряжения может вызвать нарушение нормальной работы и привести к возгоранию или поражению электротоком.

### **ЗАЩИТА КАБЕЛЕЙ**

Не натягивайте и не изгибайте сетевой Кабель питания и сигнальный кабель. Не ставьте монитор или какой-нибудь другой тяжелый предмет на кабели. При повреждении кабели могут вызвать возгорание или поражение электротоком.

#### **НЕБЛАГОПРИЯТНЫЕ ПОГОДНЫЕ УСЛОВИЯ**

Рекомендуется не эксплуатировать монитор во время сильной грозы, поскольку продолжительные перерывы в энергоснабжении могут вызвать нарушение нормальной работы. Не рекомендуется дотрагиваться до кабельной вилки в таких условиях, т.к. это может привести к поражению электротоком.

# **ПРЕДУПРЕЖДЕНИЕ**

# **МЕСТО УСТАНОВКИ**

Не устанавливайте монитор в местах, где возможны внезапные скачки температуры, во влажных, запыленных, прокуренных помещениях, т.к. это может привести к возгоранию, поражению электротоком или повреждению монитора. Следует также избегать воздействия прямых солнечных лучей.

# **НЕ УСТАНАВЛИВАЙТЕ МОНИТОР В ОПАСНЫХ МЕСТАХ**

При несоответствующем местоположении монитор может упасть и причинить травму. Не следует также ставить на монитор тяжелые предметы; все кабели должны быть проложены так, чтобы дети не могли потянуть за них и причинить себе травму.

### **ОБЕСПЕЧЬТЕ ХОРОШУЮ ВЕНТИЛЯЦИЮ**

Вентиляционные отверстия защищают монитор от перегрева. Закрытие отверстий может вызвать возгорание. Для обеспечения циркуляции воздуха установите монитор на расстоянии как минимум 10см (или 4 дюймов) от стен. При снятии наклонного крепления вентиляционные отверстия на задней стороне монитора могут быть заблокированы. Это может привести к перегреву монитора, возгоранию или повреждению. Удостоверьтесь в достаточной вентиляции при снятии подставки. Эксплуатация монитора на боку, задней стороне, вверх основанием, на ковре или мягком материале может привести к его повреждению.

## **ОТКЛЮЧАЙТЕ КАБЕЛИ, КОГДА ВЫ ПЕРЕМЕЩАЕТЕ МОНИТОР**

Когда вы перемещаете монитор, выключите сетевой выключатель, выньте вилку из сетевой розетки и отключите сигнальные кабели. Если вы не отключите их, это может привести к возгоранию или поражению электротоком. Рекомендуется перемещать монитор вдвоем.

# **ОТКЛЮЧАЙТЕ МОНИТОР ОТ СЕТИ**

Если монитор не используется в течение длительного времени, рекомендуется отключать его от сетевой розетки во избежание возможных неприятностей.

# **ПРИ ОТКЛЮЧЕНИИ ДЕРЖИТЕ ЗА ВИЛКУ**

При отключении сетевого Кабеля или сигнального кабеля тяните за вилку или разъем. Никогда не тяните за кабель, это может привести к возгоранию или поражению электротоком.

#### **НЕ ТРОГАЙТЕ РАЗЪЕМ МОКРЫМИ РУКАМИ**

Включение или отключение вилки (разъема) мокрыми руками может привести к поражению электротоком.

#### **ЕСЛИ ВЫ УСТАНАВЛИВАЕТЕ МОНИТОР НА КОМПЬЮТЕР**

Убедитесь, что компьютер достаточно прочен, чтобы удержать вес монитора, в противном случае, вы можете повредить компьютер.

#### **ОСТОРОЖНО!!НЕ ПРИЩЕМИТЕ РУКУ ИЛИ ПАЛЕЦ**

При изменении угла наклона монитора не оставляйте отпечатков пальцев на ЖК-экране.

#### **ЗАМЕЧАНИЕ КАСАТЕЛЬНО ИСПОЛЬЗОВАНИЯ 24/7**

Этот продукт не предназначен для использования в режиме 24/7 при любых условиях.

#### **ДЛЯ ОДИНОЧНЫХ ПОЛЬЗОВАТЕЛЕЙ**

Этот продукт в первую очередь предназначен для просмотра одним пользователем с близкого расстояния.

# **ПРОЧИЕ РЕКОМЕНДАЦИИ**

#### **ЭРГОНОМИЧЕСКИЕ**

Для избежания усталости глаз, не работайте на мониторе с очень ярким фоном или в темной комнате. При работе с монитором в течение длительного времени рекомендуется делать десятиминутные перерывы после каждого часа работы. Для оптимально комфортных визуальных условий монитор должен находиться ниже уровня глаз и на расстоянии 40–60 см (16–24") от глаз.

# <span id="page-5-0"></span>**СПЕЦИАЛЬНЫЕ ПРИМЕЧАНИЯ ДЛЯ ЖК-МОНИТОРОВ**

Описанные ниже явления обычны для ЖК-мониторов и не говорят о какой-либо неисправности.

## **ПРИМЕЧАНИЕ**

- Когда вы впервые включаете ЖК-монитор, то, в зависимости от типа компьютера, картинка может не уместиться в области отображения дисплея. В подобном случае придется подстроить расположение картинки, переместив ее в соответствующее положение.
- В зависимости от используемого вами шаблона рабочего стола, вы можете заметить на экране неоднородности яркости.
- Из-за физической природы фоновой подсветки, при первоначальном использовании экран может мерцать выключите питание и затем включите его снова – мерцание должно исчезнуть.

# **ОБСЛУЖИВАНИЕ ПОКУПАТЕЛЯ**

#### Если вы должны вернуть монитор для обслуживания, а оригинальная упаковка выброшена, просьба связаться с вашим дилером или сервисным центром iiyama для получения совета или замены упаковки. **ПРИМЕЧАНИЕ**

# **ОЧИСТКА**

# **ПРЕДУПРЕЖДЕНИЕ**

# **ПРИМЕЧАНИЕ**

- **ВНИМАНИЕ** Если при очистке внутрь монитора попал какой-либо предмет или жидкость, например вода, немедленно отключите сетевой Кабель и свяжитесь c вашим дилером или сервисным центром iiyama.
	- В целях безопасности выключите монитор и выньте сетевой Кабель из розетки перед очисткой монитора.
	- Чтобы не повредить ЖК-панель, не царапайте и не протирайте экран твердым предметом.
	- Никогда не применяйте ни один из нижеуказанных сильных растворителей. Они могут повредить корпус и ЖК-экран. Разбавитель Бензин Распылительные средства Кислотные или щелочные растворители Абразивные средства Воск
	- Продолжительный контакт корпуса с любым изделием из резины или пластмассы может вызвать повреждения окраски ворпуса.
- **КОРПУС** Пятна могут удаляться тканью, слегка смоченной мягким моющим средством. Затем корпус протирается мягкой сухой тканью.
- **ЖКэкран** Рекомендуется периодическая чистка мягкой сухой тканью. Не следует использовать бумажные салфетки и т.п., так как они могут повредиь экран.

# <span id="page-6-0"></span>**ДО НАЧАЛА РАБОТЫ С МОНИТОРОМ**

# **ХАРАКТЕРИСТИКИ**

- **Поддерживает разрешение 3840 × 2160**
- **Высокая контрастность 4000:1 (типичная), Доступна функция расширенной контрастности, Высокая яркость 550кд/м<sup>2</sup> (типичная)**
- **Время отклика движущегося изображения 0,4мс**
- **Поддерживает Технологию AMD FreeSync™ Premium (через вход DisplayPort)**
- **Поддержка HDR400**
- **Без мерцания**
- **Редукция Синего Света**
- **Цифровое сглаживание шрифтов**
- **Стереодинамики 2 × 7Вт**
- **Функция ожидания**
- **Совместимость с крепежным стандартом VESA (200мм×100мм)**
- **Отверстие для установки замка безопасности**

# **ПРИНАДЛЕЖНОСТИ**

Комплект поставки должен содержать следующие принадлежности. Убедитесь в их наличии. Если какая-либо из принадлежностей отсутствует или повреждена, обратитесь к дилеру или в региональное отделение iiyama.

- -
- 
- Краткое руководство
- 
- $\blacksquare$  Кабель USB  $\blacksquare$  Дистанционного управления  $\blacksquare$  Батареи (2 шт)
	-
- Шнур питания\* Кабель HDMI Кабель DisplayPort
	-
- $\blacksquare$  Крючок для наушников  $\blacksquare$  Основание стойки с винтом  $\blacksquare$  Инструкция по безопасности
- **ПРЕДУПРЕЖДЕНИЕ**
- В странах с сетевым напряжением 120В для прилагаемого шнура питания номинальными параметрами являются 10А/125В. Если напряжение вашей электросети больше указанного номинала, то нужно использовать шнур питания, рассчитанный на 10А/250В. Тем не менее, в случае возникновения проблем или повреждения из-за использования шнура питания, поставленного не компанией iiyama, все гарантии аннулируются.

Необходимо использовать кабель питания, соответствующий H05VVF, 3G, 0,75мм $^2$ .

<span id="page-7-0"></span>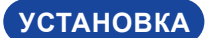

**ПРЕДУПРЕЖДЕНИЕ ■ Д**о установки монитора убедитесь в том, что стена, потолке или настольный кронштейн достатночно мощна для крепления данного крепежа и веса.

# **< МОНТАЖ НА СТЕНЕ >**

<mark>ПРЕДУПРЕЖДЕНИЕ</mark> ■ В случае монтажа монитора на стене, надо принять во внимание толщину монтажного держателя и докрутить Винты М4 (4 шт) чтоб его длина ("L") внутри монитора не была больше 10мм. Использование винта длиннее может привести к електрошоку или повреждению монитора вследствие столкновения винта с електрическими компонентами внутри корпуса монитора.

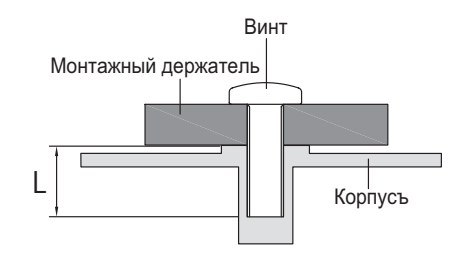

# **< ПЕЙЗАЖ РЕЖИМ >**

Монитор предназначен для использования в Пейзажном.

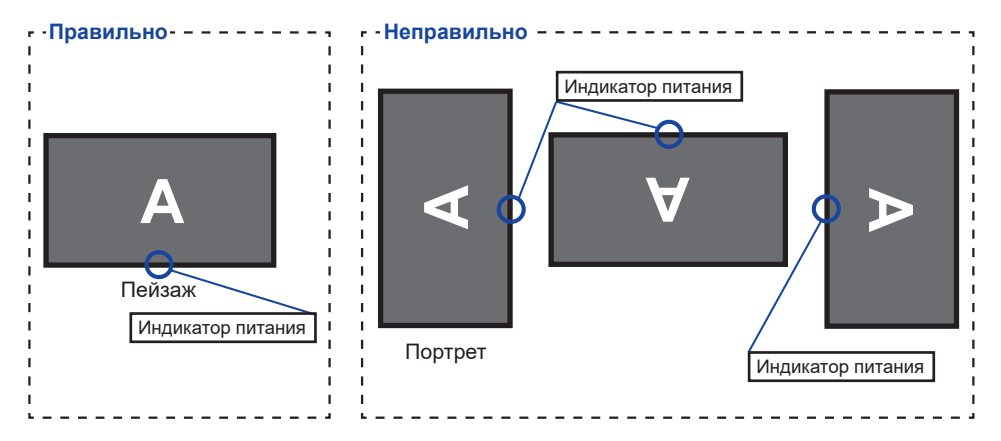

# <span id="page-8-0"></span>**УСТАНОВКА И СНЯТИЕ ПОДСТАВКИ**

# **ПРЕДУПРЕЖДЕНИЕ**

- Разместите монитор на ровной поверхности. Падение монитора может привести к его повреждению или травме.
- Не применяйте грубую силу. Это может привести к повреждению монитора.
- Перед снятием или установкой подставки отключите монитор во избежание поражения электротоком и повреждения монитора.

#### **<Установка>**

- Постелите на стол мягкую ткань, чтобы не поцарапать монитор. Положите монитор настол лицевой стороной вниз.
- Установите Основание стойки как показано на рисунке выше.
- Затяните пальцевой винт, чтобы закрепить Основание стойки на мониторе.

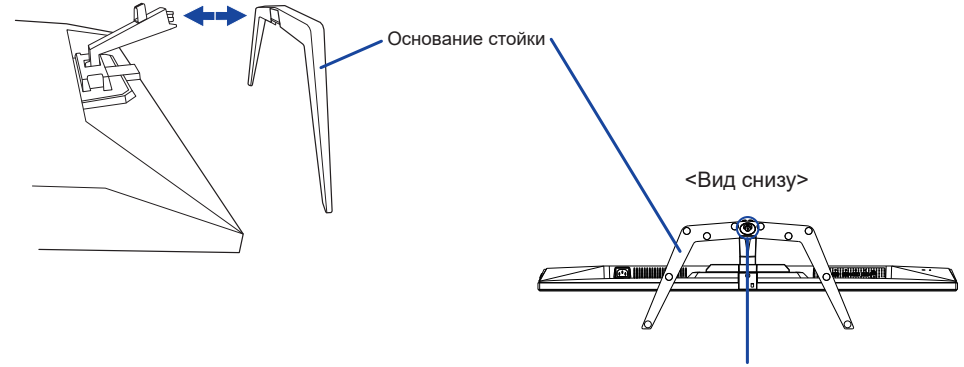

Пальцевой винт для Основание стойки

### **<Снятие>**

- Постелите на стол мягкую ткань, чтобы не поцарапать монитор. Положите монитор настол лицевой стороной вниз.
- Ослабьте пальцевой винт, чтобы снять Oснование стойки с монитора.

# <span id="page-9-0"></span>**ОРГАНЫ УПРАВЛЕНИЯ И РАЗЪЕМЫ**

# <Вид спереди>  $\leq$

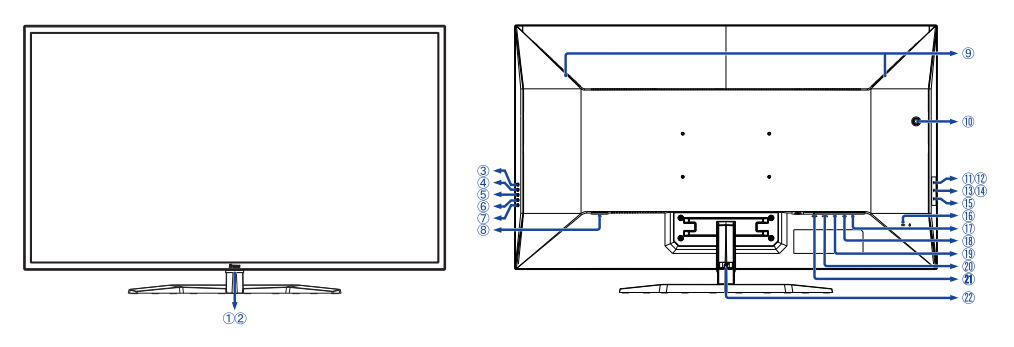

Индикатор питания

# **ПРИМЕЧАНИЕ**

Синий: Нормальный режим работы Оранжевый: Режим ожидания

- Датчик пульта управления
- $(3)$  Кнопка Источник (INPUT)
- $\overline{4}$  Кнопка + / Громкость  $( + )$
- Кнопка − / i-Style Color ( − )
- $6$  Кнопка Меню (MENU)
- $(7)$  Кнопка питания  $($  ( $\flat$ )
- Разъем источника питания пер. тока  $( \sim$ : Переменный ток)
- Динамики
- Отверстие для Крючок для наушников \*
- П Разъем USB DOWN ( $\leftarrow$ USB2.0: 5В, 500мА)
- Ф2 Разъем USB DOWN (  $\lll$  USB2,0: 5В, 500мА)
- **13 Разъем USB DOWN** ( USB3,2 Gen 1: 5Гбит/с, 5B, 900мА) **Синий**
- ПА Разъем USB DOWN ( USB3,2 Gen 1: 5Гбит/с, 5B, 1,5A) **Желтый**
- Разъем USB UP ( )
- Гнездо замка безопасности

# **ПРИМЕЧАНИЕ**

В гнездо замка безопасности можно вставить защитный тросик, чтобы никто не мог унести монитор без вашего разрешения.

- $\overline{10}$  Разъем для наушников ( $\bigcap$ )
- Pазъем DisplayPort (DP2)
- Разъем DisplayPort (DP1)
- Разъем HDMI (HDMI2)
- Разъем HDMI (HDMI1)
- Держатель кабелей

\* При необходимости установите прилагаемый крючок для наушников, поверните и закрепите его.

# **ФУНКЦИИ ПУЛЬТА ДИСТАНЦИОННОГО УПРАВЛЕНИЯ**

<span id="page-10-0"></span>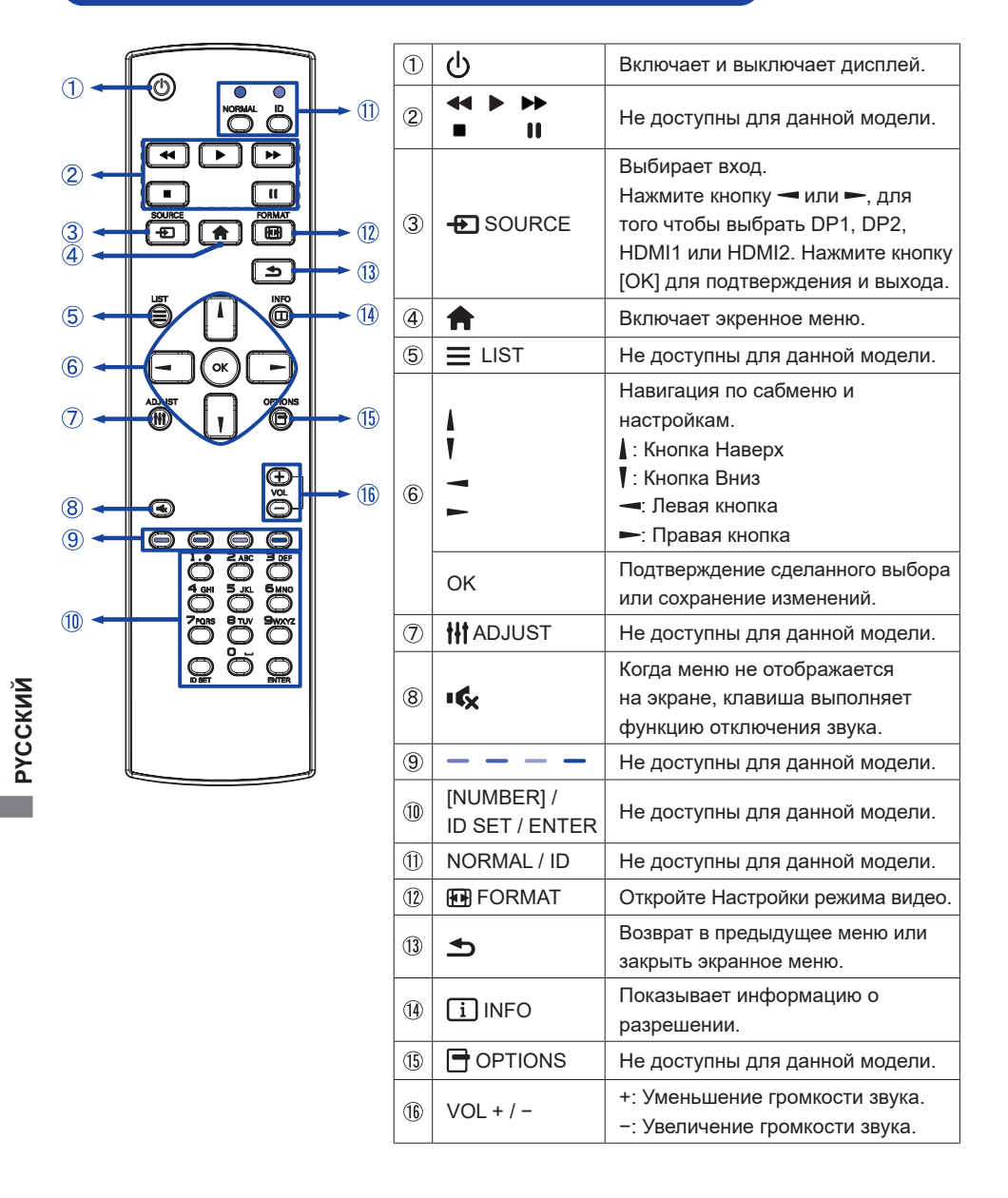

# <span id="page-11-0"></span>**УСТАНОВКА ПУЛЬТА ДИСТАНЦИОННОГО УПРАВЛЕНИЯ**

Для использования пульта управления, вставьте две батареи.

#### **ПРЕДУПРЕЖДЕНИЕ**

Всегда используйте для пульта батареи, указанные в руководстве. Не устанаввливайте вместе старые и новые батапреи. При установке батереи, убедитесь, что полярность соблюдена ("+" и "–" на батерейке). Немедленно извлеките разряженные батарейки, чтобы предотвратить протечку и попадание жидкости в батарейный отсек. Использованные батареи или електролиты, которые в них находятся могут вызвать пятна, возгорание или привести к травме.

Откройте крышку аккумуляторного отсека.

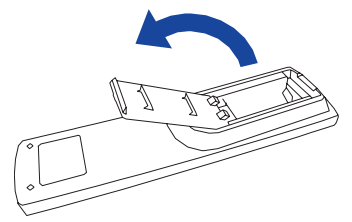

Вставьте две новые батареи AAА, соблюдая полярность (+ и –), как указано в батарейном отсеке. Батарея × 2

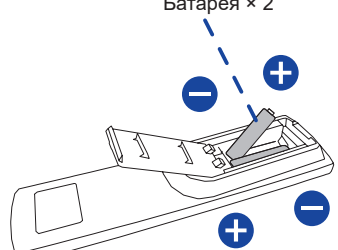

**РҮССКИЙ**

Закройте крышку аккумуляторного отсека.

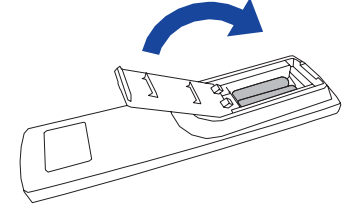

- **ИНФО** При извлечении батарей следуйте приведенным выше инструкциям.
	- Поменяйте батареи в пульте управления на новые когда пульт не работает близко при мониторе. Испоьзуйте исключительно сухие батарейки AAA. В случае использования батареи неправильного типа существует опасность взрыва.
	- Используйте пульт управления делржа его напротив датчика пульта управления монитора.
	- Пульты дистанционного управления других производителей не будут работать с этим монитором. Используйте ТОЛЬКО предоставленый в комплекте пульт дистанционного управления.
	- Использованные батареи необходимо сдать в соответствующий приемный пункт по переработке электрического и электронного оборудования.
	- Батареи не должны подвергаться чрезмерному нагреву, например, солнечному свету, пожару или тому подобному.
	- Если вы не собираетесь использовать пульт дистанционного управления в течение длительного времени, извлеките батареи.

# <span id="page-12-0"></span>**ОСНОВНАЯ ОПЕРАЦИЯ**

#### **Включите монитор**

Когда вы нажмете на Кнопку (b) на пульте дистанционного управления или на мониторе, монитор будет включен, а индикатор питания начнет светиться cиний.

Когда вы нажмете на Кнопку (b) на пульте дистанционного управления или на мониторе, монитор будет выключен, а индикатор питания начнет светиться оранжевым.

Чтобы включить монитор, снова нажмите на выключатель питания.

#### **ИНФО**

Даже, когда задействован режим ожидания или когда монитор был отключен с помощью Кнопку , он продолжает потреблять незначительное количество электроэнергии. Чтобы избежать ненужного расхода электричества, отсоединяйте Шнур питания от источника питания, когда монитор не используется в течение длительного периода времени, например, ночью.

#### **[Дистанционного управления]**

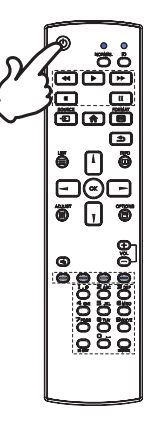

# **[Монитор] MENU**

#### **Отображение меню настроек**

Данная страница меню появляется на экране после нажатия на на Кнопку **на пульте дистанционного** управления или Кнопку MENU на мониторе. Данная страница меню исчезает с экрана после нажатия на Кнопку  $\blacktriangleleft$  /  $\blacktriangleleft$  на пульте дистанционного управления или Кнопку INPUT на мониторе.

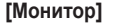

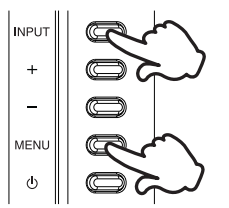

#### **[Дистанционного управления]**

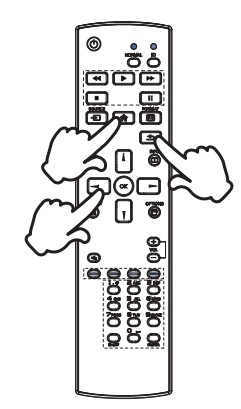

## **Перемещение курсора по вертикали**

Когда на экране отображается страница меню, выбор настроек может осуществляться нажатием на Кнопки / на пульте дистанционного управления или на Кнопки + / − на мониторе.

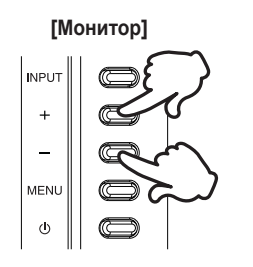

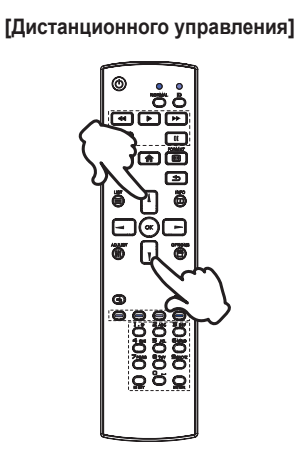

# **Перемещение курсора по горизонтали**

Когда на экране отображается страница меню, выбор меню или настроек, а также внесение изменений в настройки может осуществляться нажатием на Кнопки  $\rightarrow$  /  $\rightarrow$  на пульте дистанционного управления или Кнопки + / − на мониторе.

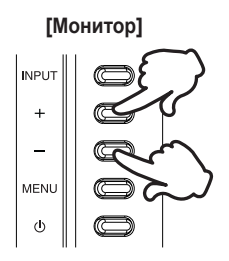

### **[Дистанционного управления]**

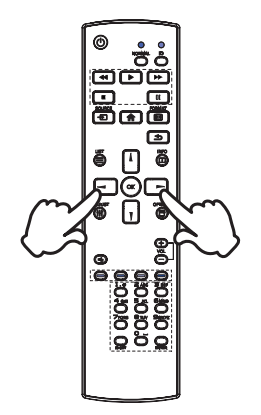

## **Настройка громкости**

Нажмите Кнопки VOL+ / VOL− на пульте дистанционного управления или Кнопки + / − на мониторе, чтобы отрегулировать громкость звука, когда страница меню не отображается на экране.

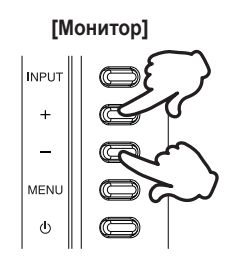

# **ПРИМЕЧАНИЕ**

Для монитора сначала нажмите Кнопку +, а затем отрегулируйте громкость с помощью Кнопок + / −.

# **Переключение между источниками сигнала** Нажмите Кнопку **+** SOURCE на пульте дистанционного управления или Кнопку INPUT на мониторе если Меню не отображается на мониторе, увидите Вход сигнала меню.

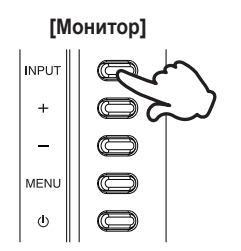

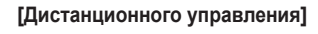

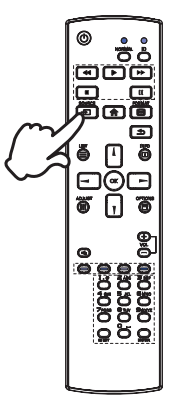

# **[Дистанционного управления]**

# <span id="page-15-0"></span>**ПОДКЛЮЧЕНИЕ МОНИТОРА**

- Убедитесь в том, что выключены и компьютер, и монитор.
- Подключите компьютер к монитору с помощью сигнального кабеля.
- Соедините монитор с компьютером при помощи кабеля USB.
- Подключите блок питания к монитору, затем сетевой кабель в блоку питания а затем к источнику питания.
- Включите монитор и компьютер.

[Пример подключения]

# **ПРИМЕЧАНИЕ**

- Пожалуйста, подтвердите, что распределительная система в здании будет обеспечивать наличие автоматического выключателя на 120/240 В, 20 А (максимум).
- Типы сигнальных кабелей, используемых для подключения компьютера к монитору, могут быть разными в зависимости от компьютера. Неправильное подключение может вызвать серьезное повреждение как монитора, так и компьютера. Прилагаемый к монитору кабель имеет стандартный разъем. Если потребуется кабель особого типа, то обратитесь к продавцу или в региональное представительство iiyama.
- Подключаемое оборудование класса I Тип A должно быть подключено к защитному заземлению.
- Розетка должна быть установлена рядом с оборудованием и быть легкодоступной.
- Чрезмерное звуковое давление от наушников может привести к повреждению или потере слуха.

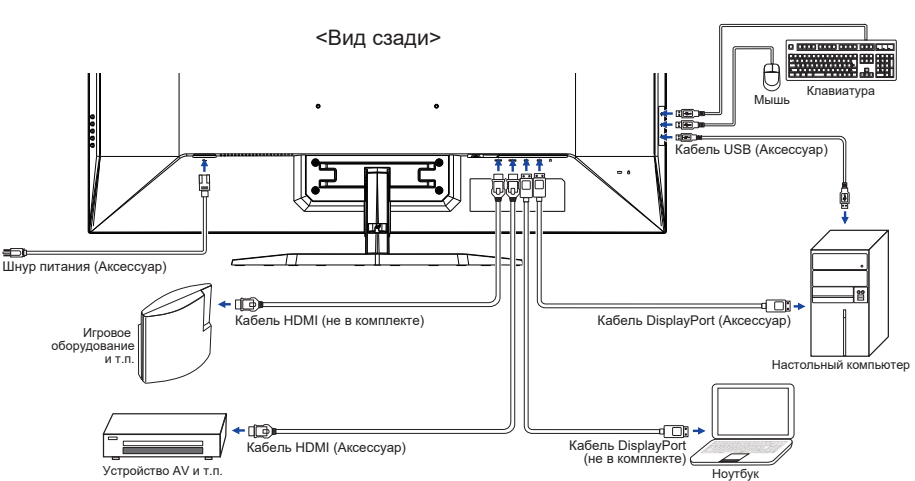

**РҮССКИЙ**

# <span id="page-16-0"></span>**УСТАНОВКА КОМПЬЮТЕРА**

Синхронизация сигнала

На стр. 34 раздела ПОДДЕРЖИВАЕМЫЕ РЕЖИМЫ СИНХРОНИЗАЦИИ вы найдете список значений синхронизации сигнала.

# **НАСТРОЙКА УГЛА ОБЗОРА**

- Для оптимального восприятия изображения рекомендуется посмотреть на весь экран монитора.
- Придерживайте стойку таким образом, чтобы монитор не упал при изменении угла наклона.
- $\blacksquare$  Вы можете изменить угол наклона монитора до 10° назад и 2° вперед.

# **ПРИМЕЧАНИЕ**

- Не прикасайтесь к ЖК-экрану при изменении угла наклона. Это может вызвать его повреждение.
- При изменении угла наклона не оставляйте отпечатков пальцев на ЖК-экране.

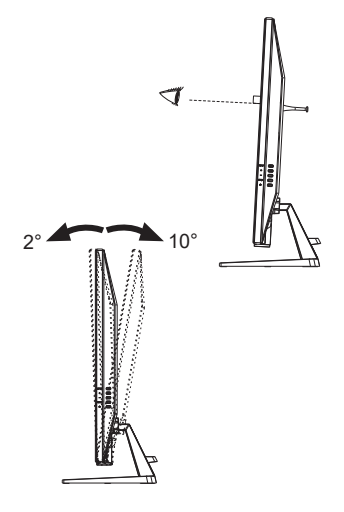

# <span id="page-17-0"></span>**РАБОТА С МОНИТОРОМ**

Значения параметров для получения наилучшего изображения ЖК-монитора компании iiyama были установлены на заводе; они указаны на стр. 34 в разделе ПОДДЕРЖИВАЕМЫЕ РЕЖИМЫ СИНХРОНИЗАЦИИ. Вы также можете откорректировать изображение, следуя указанным ниже процедурам.

**Нажмите Кнопку на пульте дистанционного управления или Кнопку MENU на мониторе, чтобы на дисплее появилось Экранное меню (ЭМ). Здесь есть несколько дополнительных страниц, которые перелистываются с помощью Кнопки / на пульте дистанционного управления или Кнопки + / – на мониторе.**

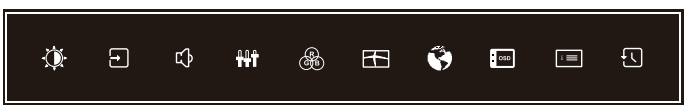

- **Выберите страницу меню, которая содержит интересующую вас пиктограмму настройки. Нажмите Кнопку OK на пульте дистанционного управления или Кнопку MENU на мониторе. Затем с помощью Кнопки / на пульте дистанционного управления или Кнопки + / – на мониторе выделите требуемую пиктограмму настройки.**
- **Заново нажмите Кнопку OK на пульте дистанционного управления или Кнопку MENU на мониторе. Используйте Кнопки – / – на пульте дистанционного управления или Кнопки + / – на мониторе для выполнения соответствующих настроек и установок.**
- **Нажмите Кнопку OK на пульте дистанционного управления или Кнопку MENU на мониторе и нажмите Кнопку / на пульте дистанционного управления или Кнопку INPUT на мониторе для выхода с меню и все введены вами настройки будут автоматически записаны.**

Например, для подстройки вертикального положения OSD экрана выберите в меню Установoчнoe мeню и нажмите Кнопку OK на пульте дистанционного управления или Кнопку MENU на мониторе. Затем выберите Верт. Позиция с помощью Кнопки / на пульте дистанционного управления или Кнопки + / – на мониторе.

Шкала настройки становится активной после того, как вы нажмете на Кнопку OK на пульте дистанционного управления или Кнопку MENU на мониторе. Для изменения установок вертикального положения OSD используйте Кнопки  $\rightarrow$   $\rightarrow$  на пульте дистанционного управления или Кнопки + / – на мониторе. При настройке должно изменяться вертикальное положение OSD всего экрана.

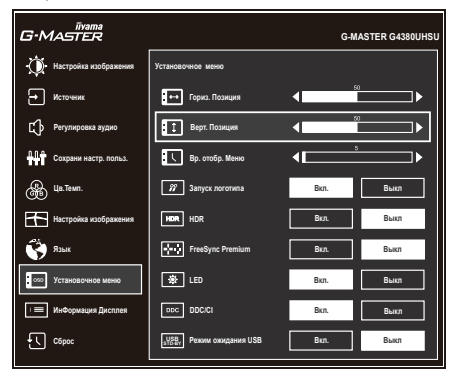

Нажатие Кнопку OK на пульте дистанционного управления или Кнопку MENU на мониторе и нажмите Кнопку  $\rightarrow$   $\rightarrow$  на пульте дистанционного управления или Кнопку INPUT на мониторе вконце операции, чтобы закрыть функцию отображения на экране. Все изменения сохраняются в памяти.

# **ПРИМЕЧАНИЕ**

- После окончания работы с настройками Экранного меню оно само закроется через некоторое время (длительность определяется функцией Вр. oтобр. Меню). Для немедленного выхода из ЭМ используйте Кнопку  $\rightarrow$  5 на пульте дистанционного управления или Кнопку INPUT на мониторе.
- При исчезновении Экранного меню любые изменения автоматически сохраняются в памяти. Во время работы с меню следует избегать отключения питания.

# <span id="page-19-0"></span>**СОДЕРЖАНИЕ МЕНЮ НАСТРОЕК**

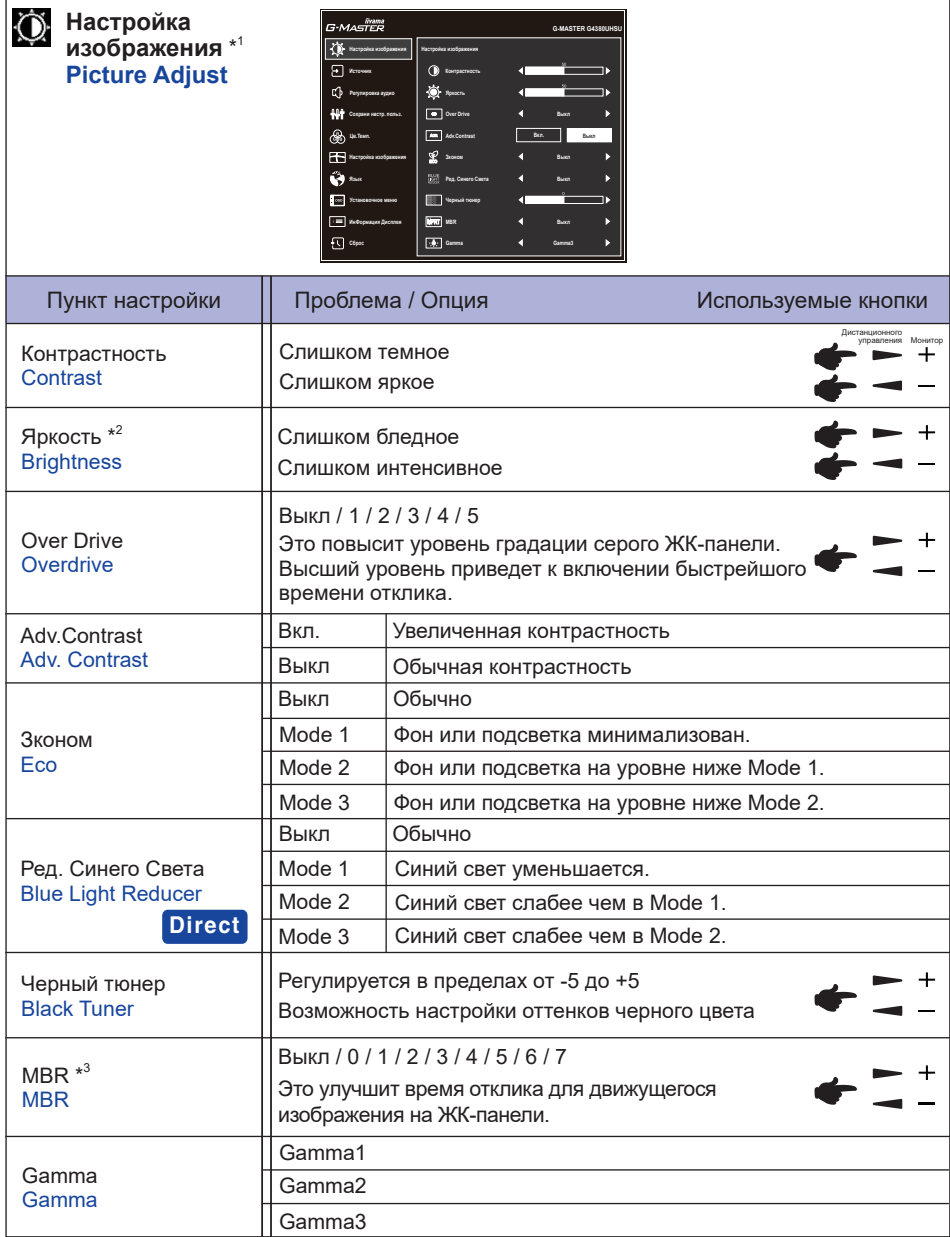

\* 1 Доступность каждого предмета зависит от того, какой предмет активирован. См. Более подробную информацию в Матрица корреляции функций на стр. 29.

 $^{\ast2}$  Регулировка яркости при работе монитора в темной комнате, если экран кажется слишком ярким.

\* 3 MBR доступен только при частоте обновления 75Гц или более.

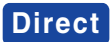

Вы можете пропустить страницы меню и сразу отобразить экран настройки параметров, используя следующие операции с кнопками.

 Ред. Синего Света: Удерживайте нажатой Кнопку – на мониторе в течение 3 секунд, когда меню не отображается на экране.

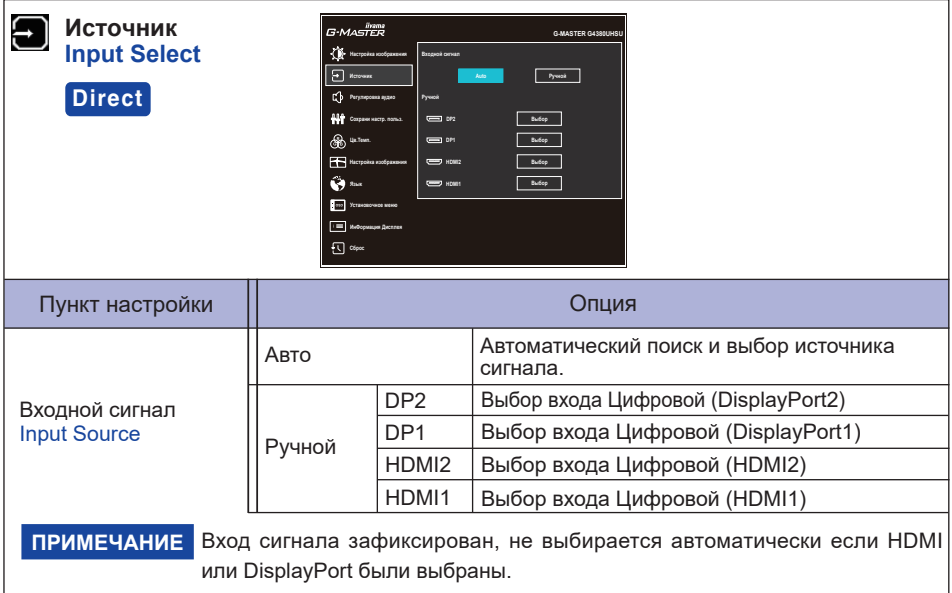

# **Direct**

Вы можете пропустить страницы меню и сразу отобразить экран настройки параметров, используя следующие операции с кнопками.

 $\bullet$  Источник : Нажмите Кнопку  $\bigoplus$  SOURCE на пульте дистанционного управления или Кнопку INPUT на мониторе если Меню не отображается на мониторе, увидите другое меню.

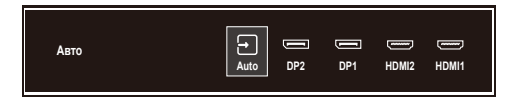

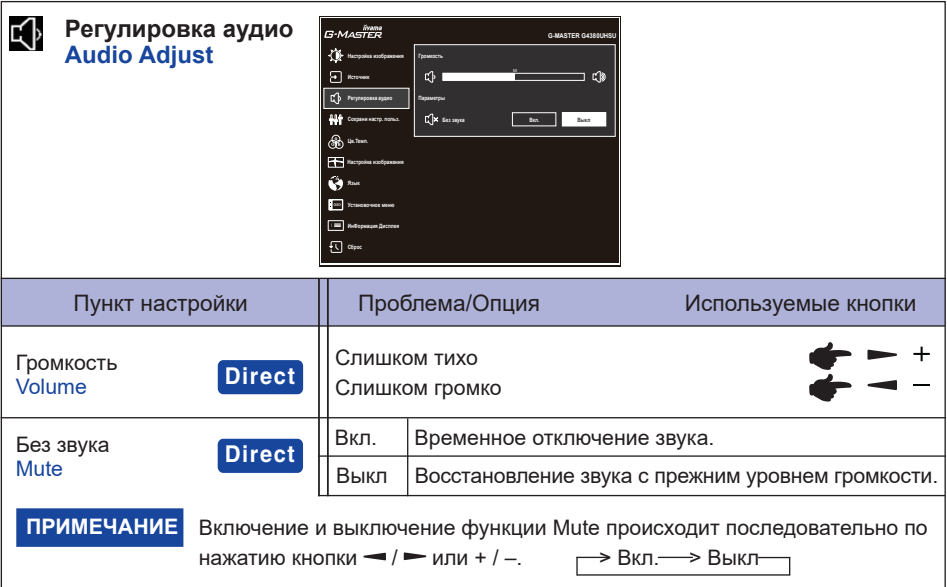

# **Direct**

Вы можете пропустить страницы Меню и сразу отобразить шкалу настройки или экран настроек, используя следующие операции с кнопками.

- Громкость: Нажмите Кнопки VOL + / на пульте дистанционного управления или Кнопку + на мониторе, когда меню не отображается на экране.
- $\bullet$  Без звука: Нажмите Кнопку  $\blacksquare$  на пульте дистанционного управления или удерживайте нажатой Кнопку + на мониторе в течение 3 секунд, когда меню не отображается на экране.

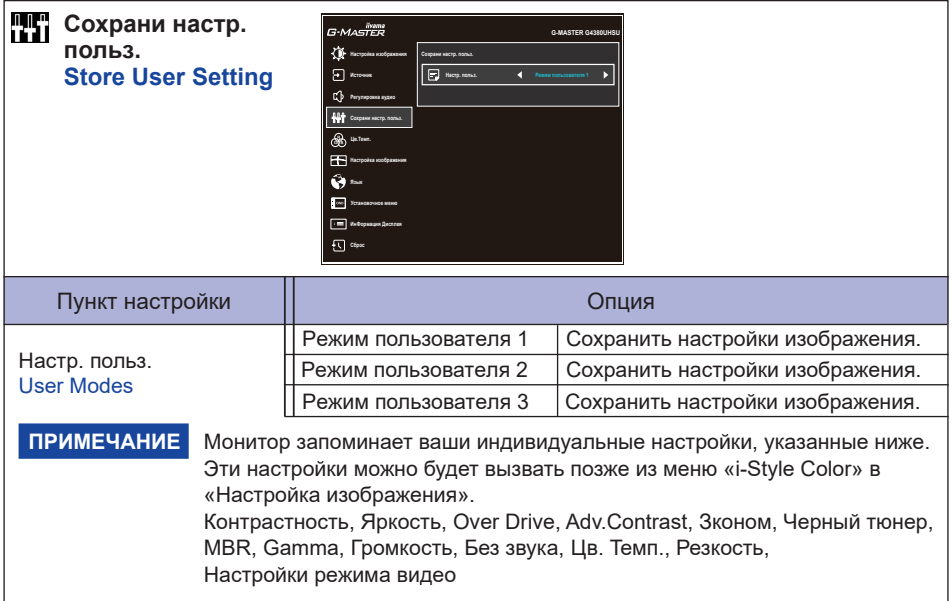

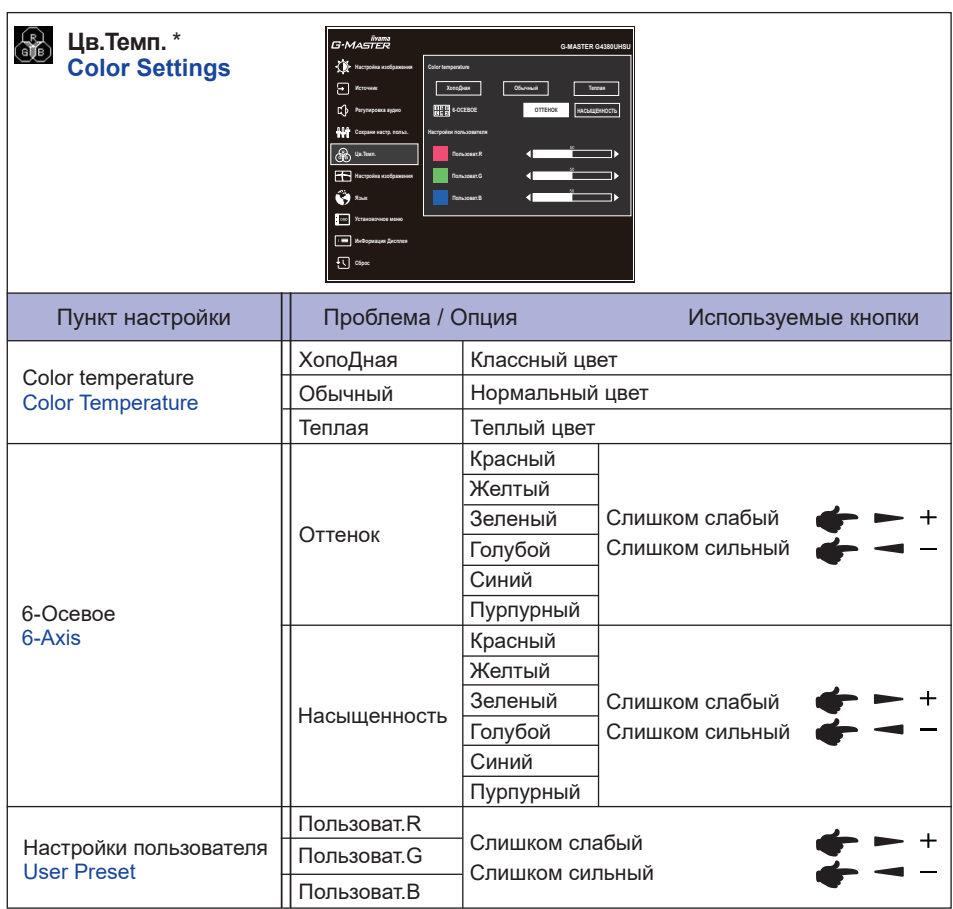

\* Отключено, когда активен Ред. Синего Света или HDR.

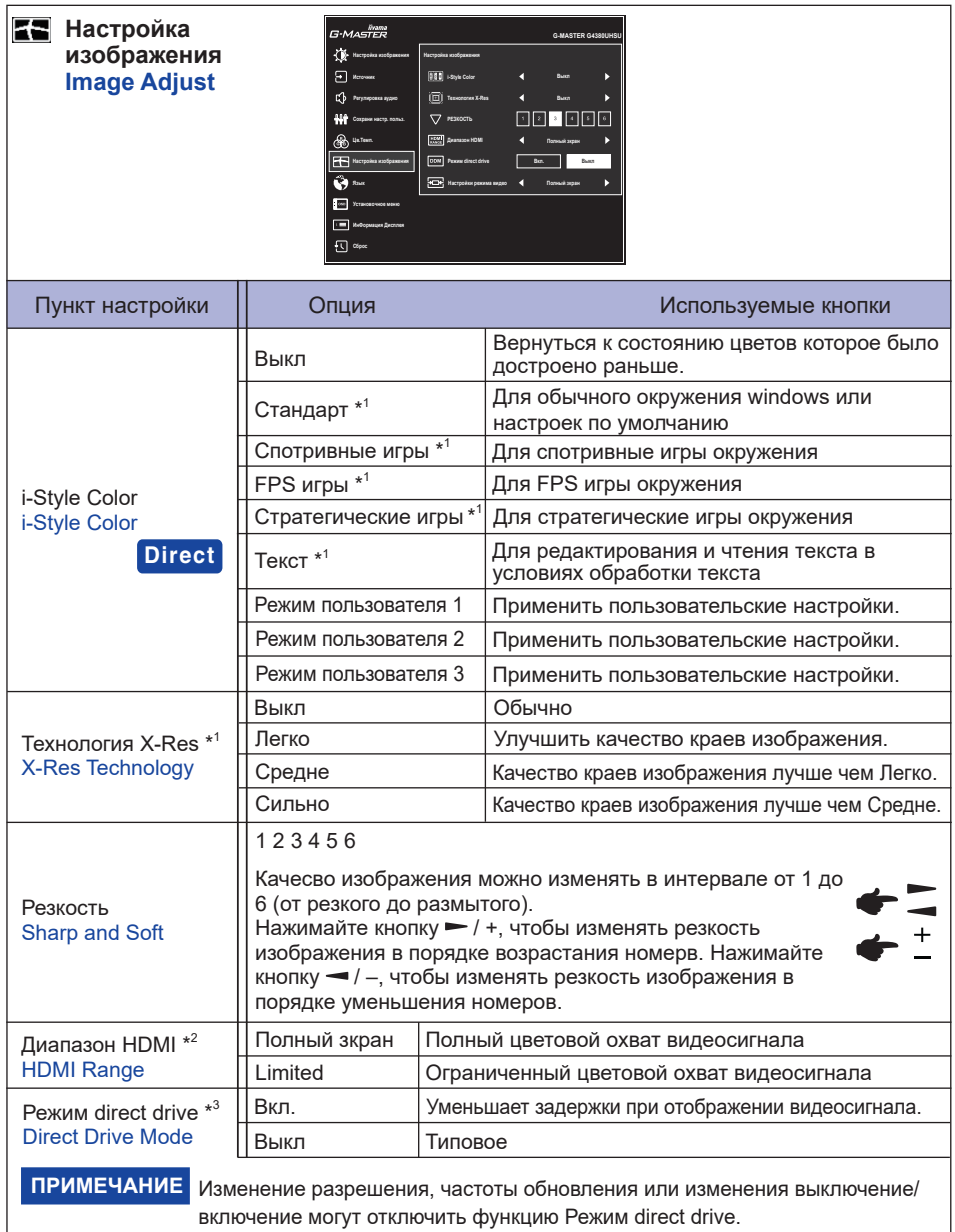

\*<sup>1</sup> Отключено, когда HDR активен.<br>\*<sup>2</sup> Доступно только для входа HDMI.<br><sup>\*3</sup> Доступность каждого предмета зависит от того, какой предмет активирован. См. Более<br>подробную информацию в Матрица корреляции функций на стр. 29.

# **Direct**

Вы можете пропустить страницы меню и сразу отобразить экран настройки параметров, используя следующие операции с кнопками.

 $\bullet$  i-Style Color: Нажмите Кнопку – на мониторе, когда меню не отображается на экране.

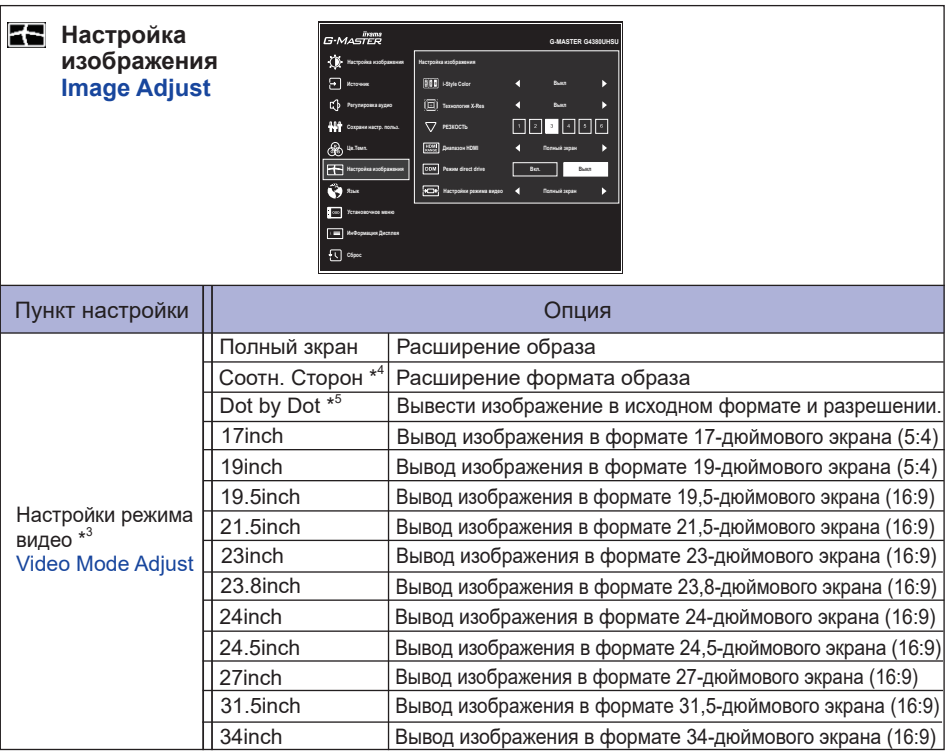

\* <sup>3</sup> Доступность каждого предмета зависит от того, какой предмет активирован. См. Более подробную информацию в Матрица корреляции функций на стр. 29.

\* <sup>4</sup> Доступно только с разрешением 16:10, 5: 4 и 4: 3.

\* <sup>5</sup> Доступно только при разрешении 2560 × 1440 или меньше.

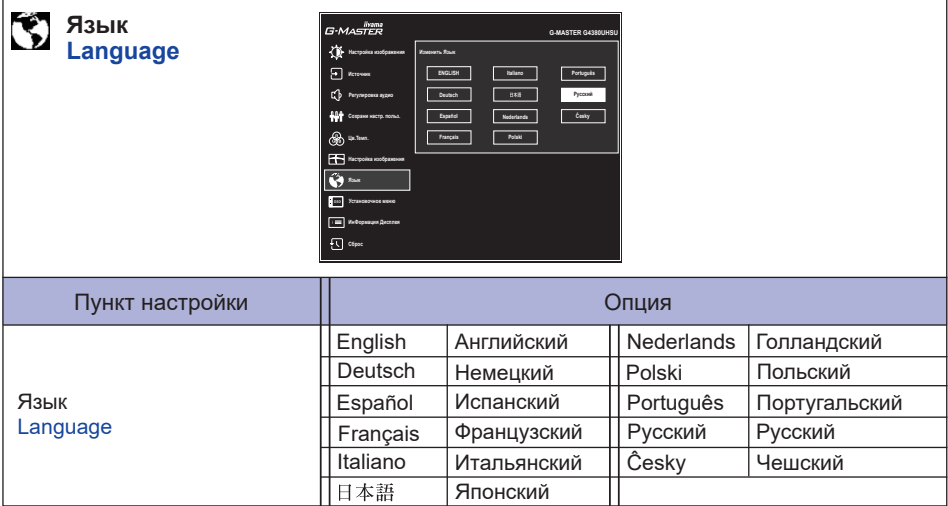

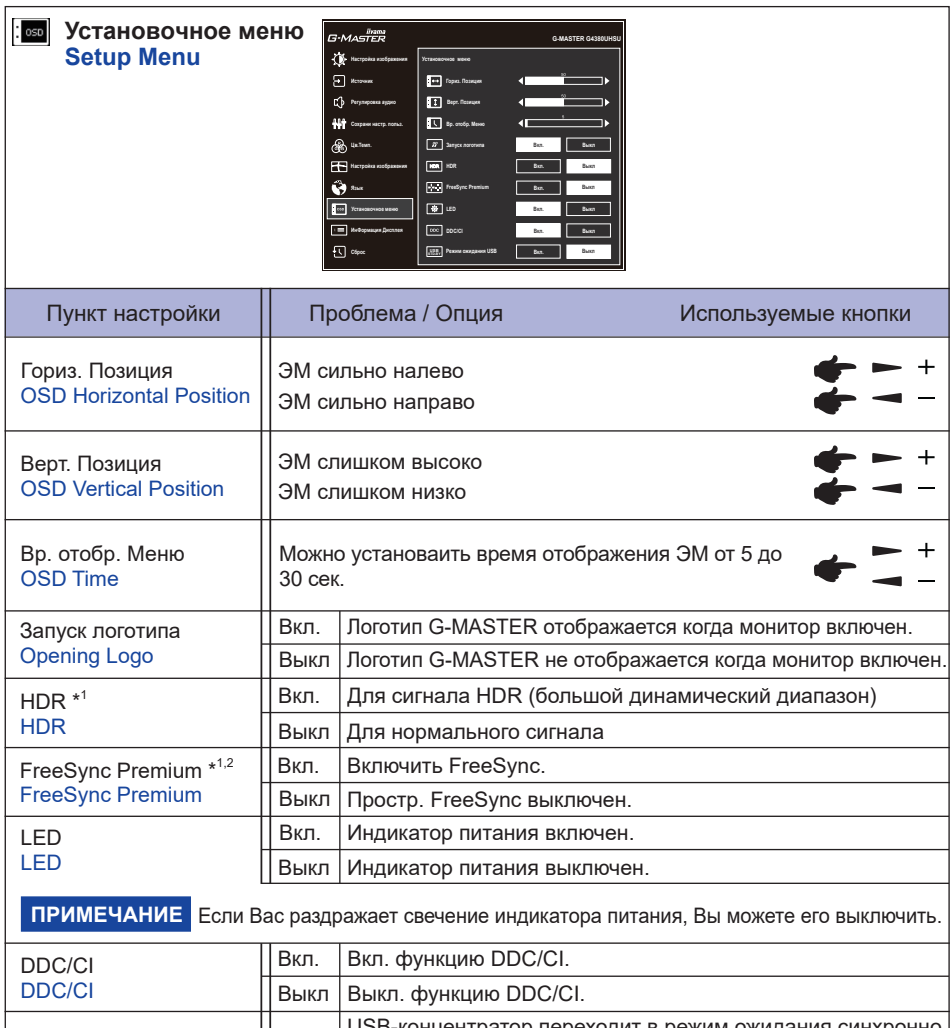

Режим ожидания USB<br>USB Standby mode Выкл Концентратор USB остается активным, если монитор переходит в режим ожидания. USB-концентратор переходит в режим ожидания синхронно с монитором. Вкл.

\* <sup>1</sup> Доступность каждого предмета зависит от того, какой предмет активирован. См. Более подробную информацию в Матрица корреляции функций на стр. 29.

\* <sup>2</sup> Доступно только для входа DisplayPort.

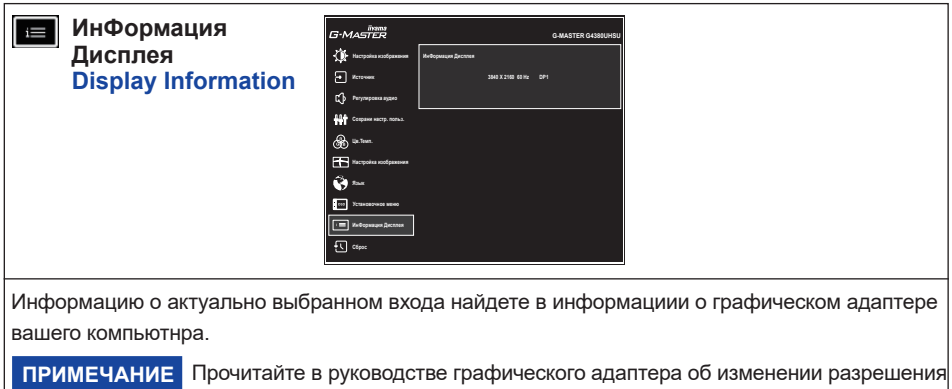

и обновляния.

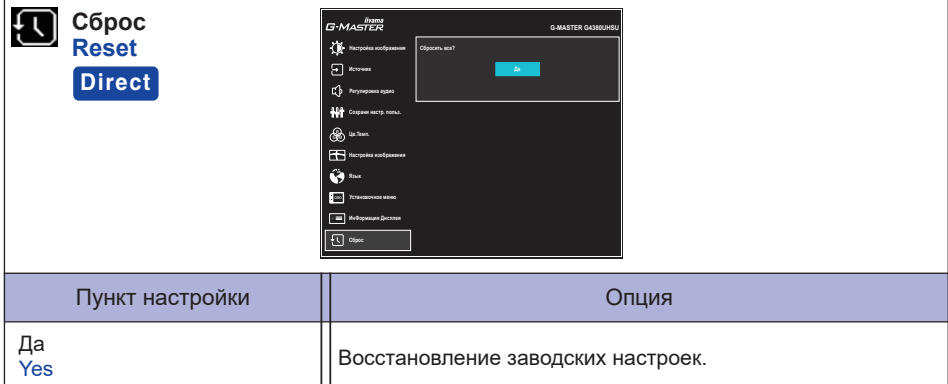

# **Direct**

Вы можете пропустить пункты меню и сразу выполнить «Сброс», используя следующие операции с кнопками.

• Сброс: Когда монитор выключен, одновременно нажмите Кнопку (b) и Кнопку INPUT на мониторе.

## **Режим Блокировки:**

#### **<OSD>**

Псли включить монитор, удерживая Кнопку МENU на мониторе, когда монитор выключен, Управление кнопками OSD будут заблокированы / разблокированы.

# **<Power / OSD>**

Если вы удерживаете нажатой Кнопку MENU на мониторе в течение 10 секунд, когда меню не отображается, Управление кнопками Power / OSD будут заблокированы / разблокированы.

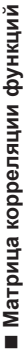

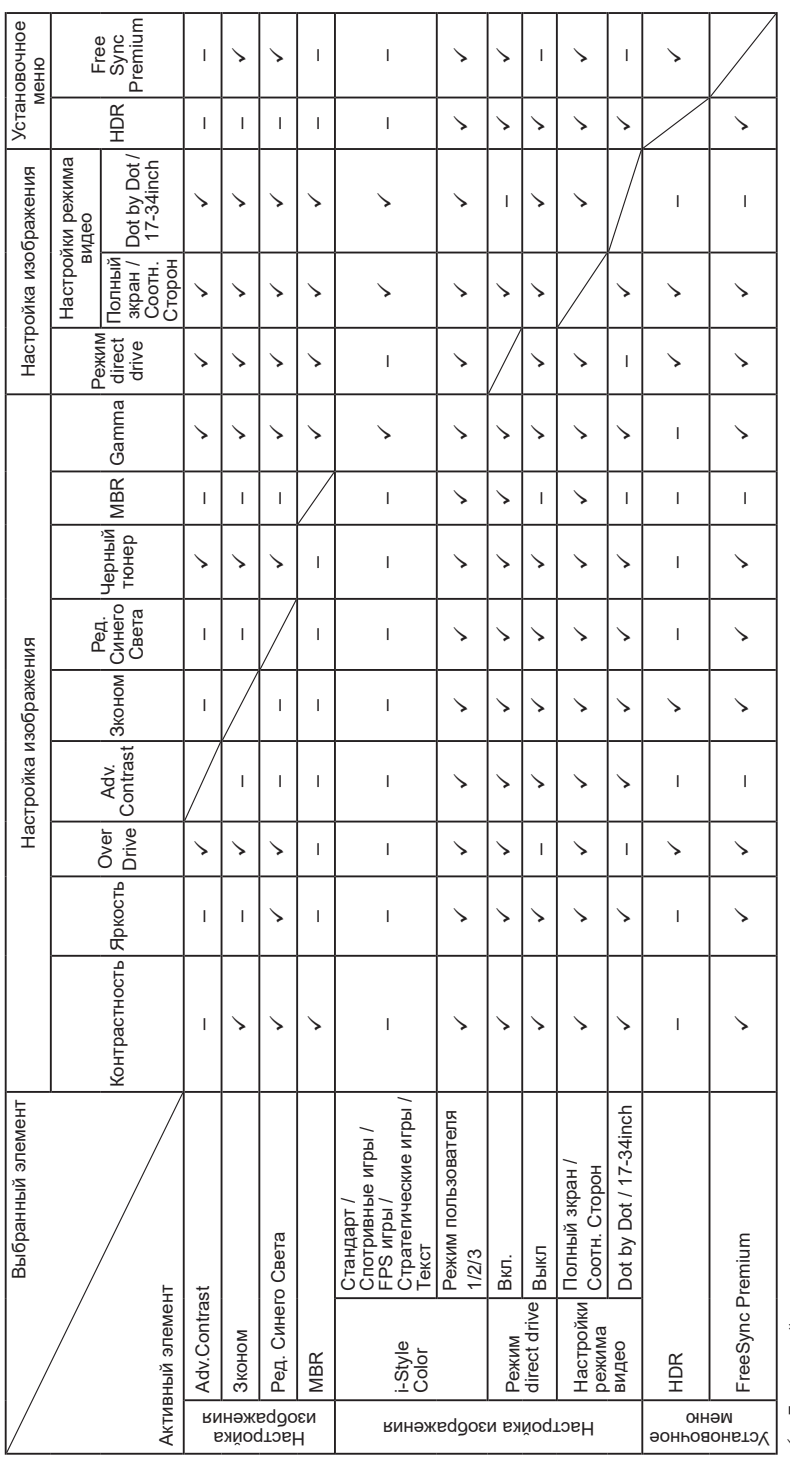

: Доступный

✔: Доступный<br>←: Недоступный – : Недоступный

**РҮССКИЙ** 

# <span id="page-32-0"></span>**ФУНКЦИЯ ОЖИДАНИЯ**

Этот продукт имеет функцию ожидания. Когда ваш компьютер не используется, монитор автоматически снижает расход энергии, необходимой для его функционирования.

Режим Функция ожидания описан ниже. Необходимые настройки, включая установки таймера, должны производиться на компьютере. Информацию по конфигурированию этих настроек можно почерпнуть из руководства к вашей операционной системе.

#### **Режим ожидания**

При исчезновении поступающих от компьютера видеосигнал разверток, монитор входит в режим ожидания, при котором потребление электроэнергии уменьшается до 0,5Вт или менее\*. Экран темнеет, индикатор подачи питания начинает светиться оранжевым цветом. Возврат из режима ожидания происходит через несколько секунд после нажатия любой клавиши на клавиатуре или движения мышью.

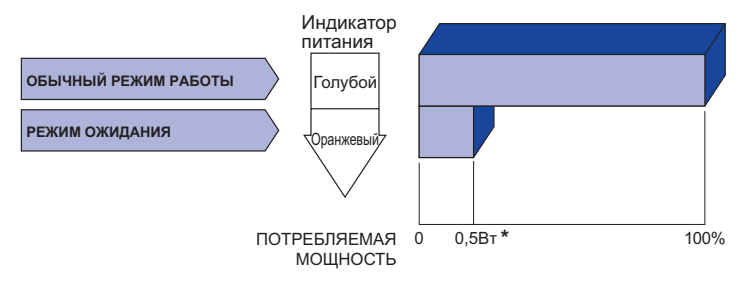

\* Когда «Режим ожидания USB» в «Установoчнoe мeню» включен.

# <span id="page-33-0"></span>**УСТРАНЕНИЕ НЕИСПРАВНОСТЕЙ**

Если монитор работает неправильно, просьба соблюдать следующую последовательность операций для возможного решения задачи.

- 1. Выполните регулировки, описанные в разделе РАБОТА С МОНИТОРОМ, в зависимости от вашей проблемы. Если изображение не появилось, см. п. 2.
- 2. Обратитесь к нижеприведенной таблице, если вы не можете найти подходящий пункт настройки в разделе РАБОТА С МОНИТОРОМ или если проблему не удается устранить.
- 3. Если вы столкнулись с проблемой, которая не описана ниже, или не можете устранить ее причину, выключите монитор и обратитесь за помощью к вашему дилеру или в сервисный центр iiyama.

# **Проблема Проверьте**

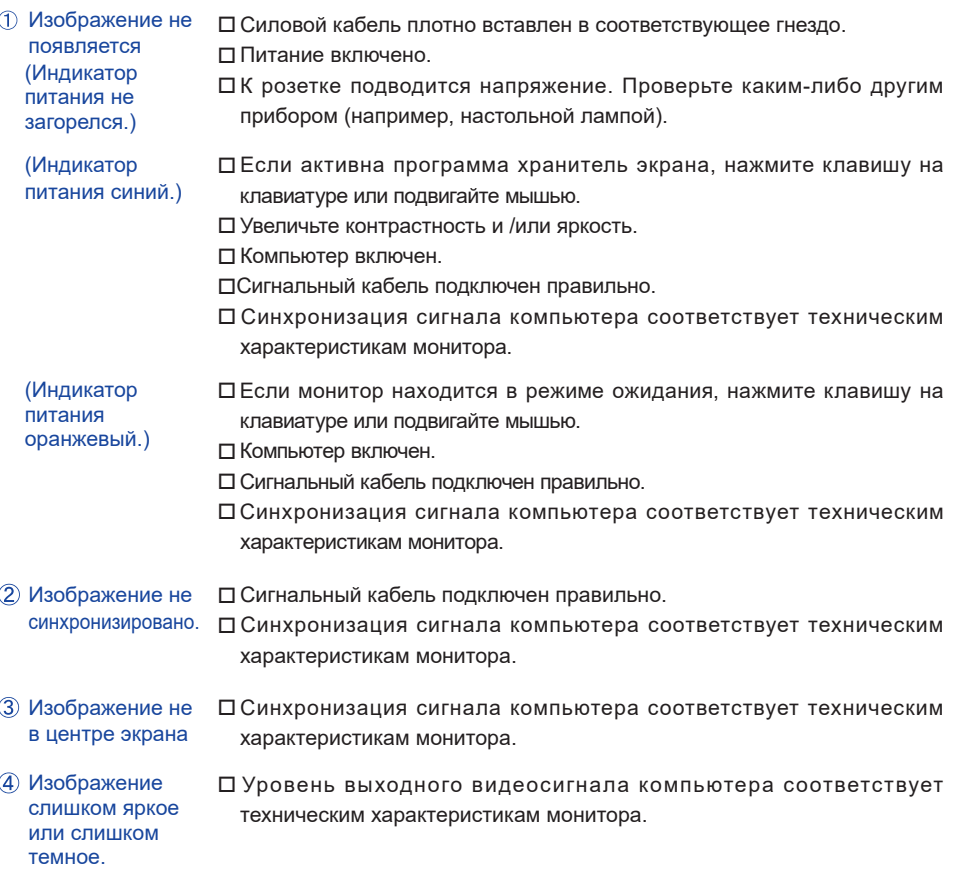

#### <span id="page-34-0"></span>**Проблема Проверьте (5) Изображение** дрожит. Напряжение питания соответствует тех. характеристикам монитора. Синхронизация компьютера соответствует техническим характеристикам монитора. Нет звука. Аудиооборудование включено (компьютер и т.д.). Включен регулятор громкости . Режим Без звука выключен. Выходной уровень аудиосигнала, выдаваемый аудиооборудованием, находится в пределах спецификаций монитора. Выходной уровень аудиосигнала, выдаваемый аудиооборудованием, находится в пределах спецификаций монитора. Звук слишком громкий или слишком тихий

# **ИНФОРМАЦИЯ ОБ УТИЛИЗАЦИИ**

Для наилучшей защиты окружающей среды не выбрасывайте ваш монитор. Посетите наш вебсайт https://iiyama.com для получения указаний об утилизации монитора.

# <span id="page-35-0"></span>**ПРИЛОЖЕНИЕ**

Допускаются изменения дизайна и характеристик.

# **СПЕЦИФИКАЦИИ : G-MASTER G4380UHSU-B1**

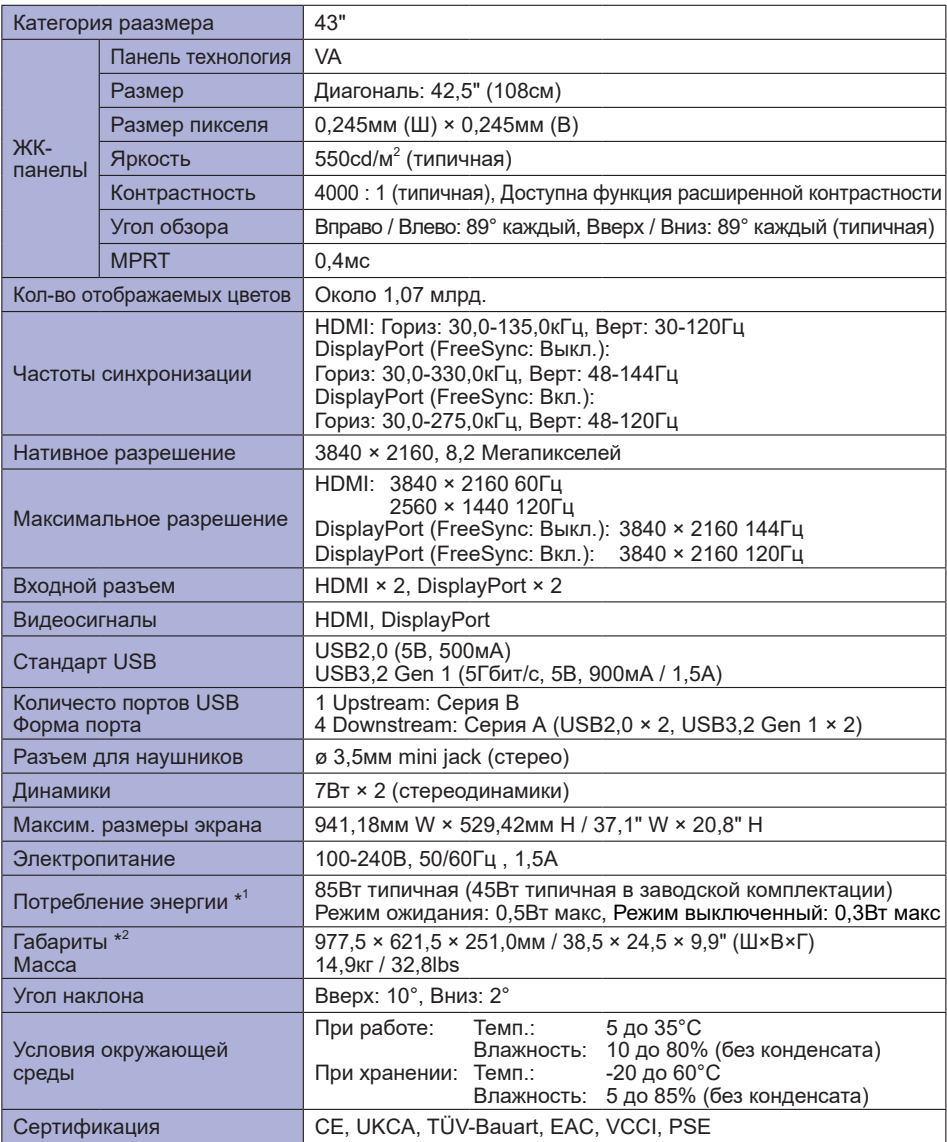

**ПРИМЕЧАНИЯ** \* 1 Когда «Режим ожидания USB» в «Установoчнoe мeню» включен. \*<sup>2</sup> Выступающие части не включены.

<span id="page-36-0"></span>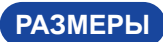

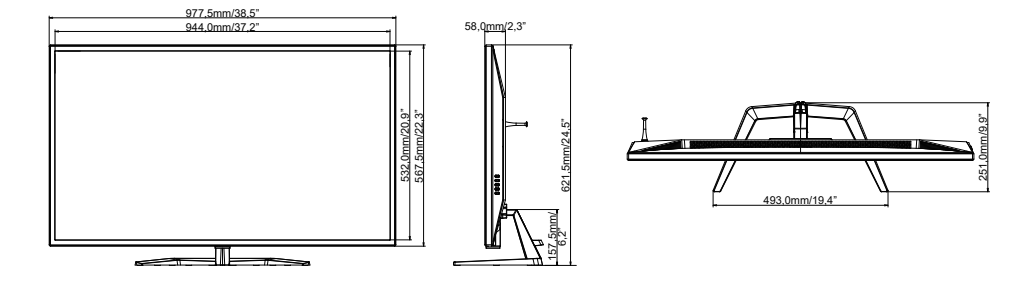

# **ПОДДЕРЖ. РЕЖИМЫ СИНХРОНИЗАЦИИ**

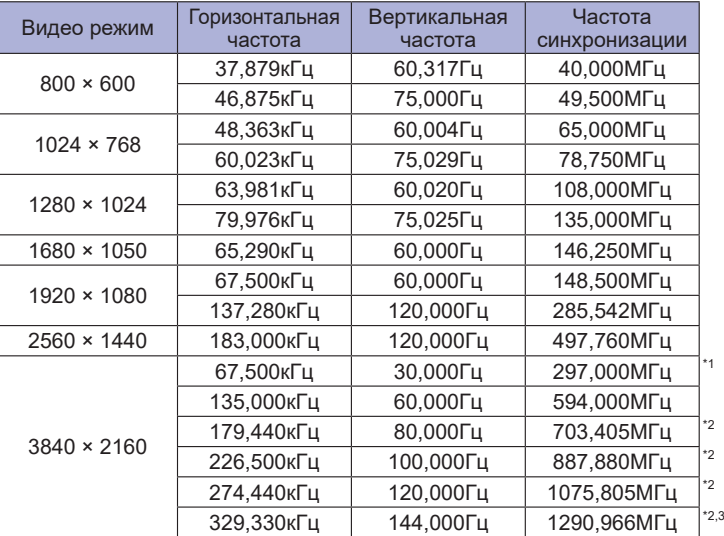

**ПРИМЕЧАНИЯ** 

\* <sup>1</sup> Доступно только для входа HDMI.

\* <sup>2</sup> Доступно только для входа DisplayPort.

\* <sup>3</sup> Доступно, только если функция FreeSync выключена.

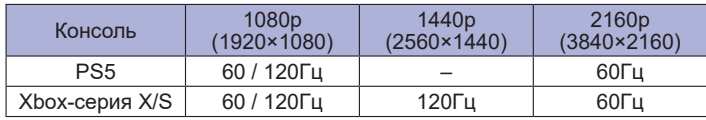